## **Online Shareholders' Guide 2020**

This year we will be conducting an electronic AGM, giving you the opportunity to participate in the AGM online, using your smartphone, tablet or computer.

If you choose to participate online you will be able to view a live webcast of the meeting, ask the board questions and submit your votes in real time and you will need to either:

- a) Download the Lumi AGM app from the Apple App or Google Play Stores by searching for Lumi AGM.
- b) Visit [https://web.lumiagm.com](https://web.lumiagm.com/) on your smartphone, tablet or computer. You will need the latest versions of Chrome, Safari, Internet Explorer 11, Edge and Firefox. Please ensure your browser is compatible.

## **Meeting ID: 171-584-637 To login you must have your IVC and PIN (Your PIN is the last four digits of your IVC)**

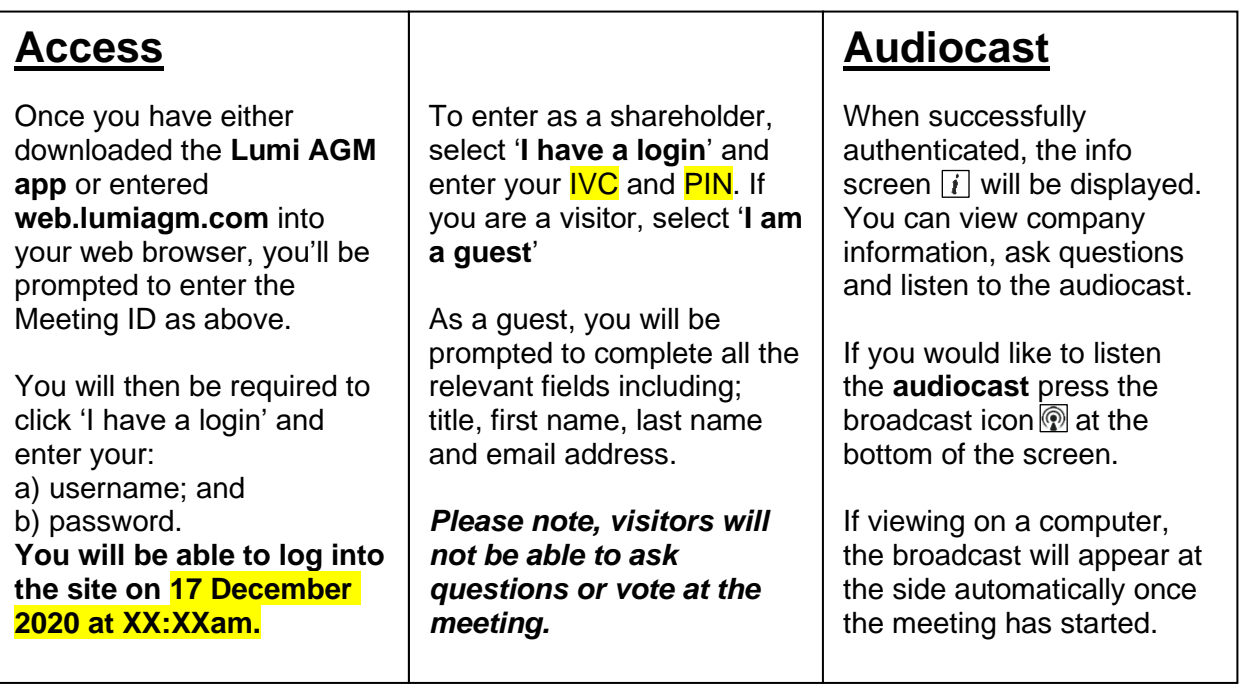

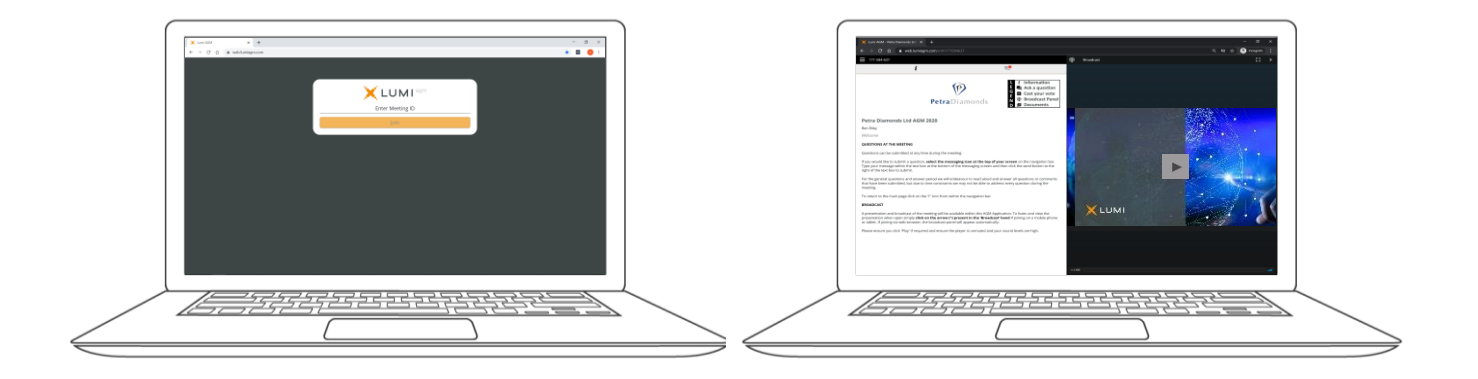

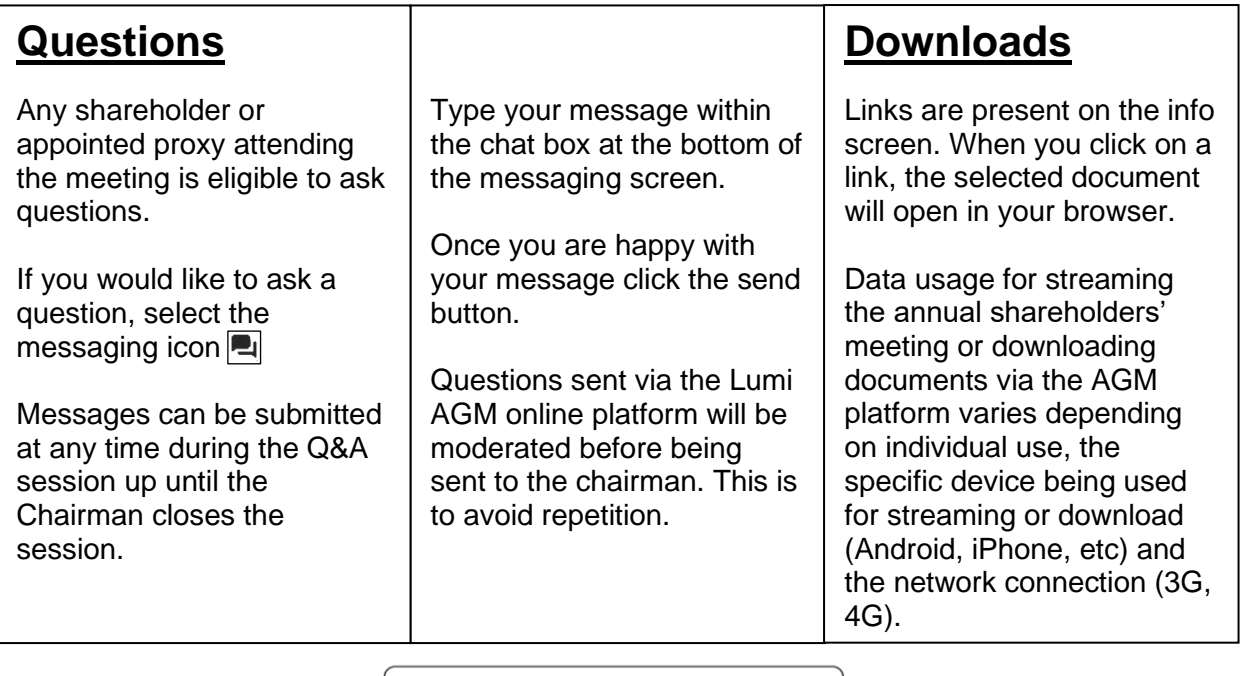

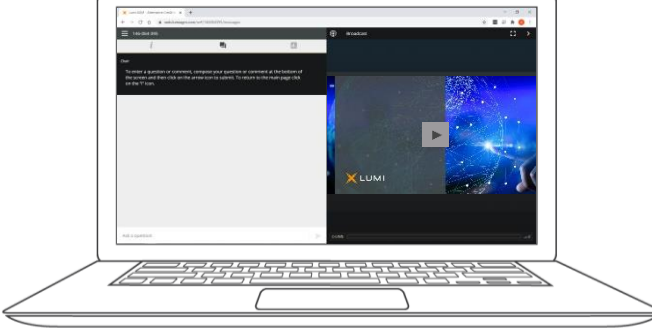